## **Definovanie výberového filtra pomocou dialógového okna**

**!!! UPOZORNENIE: Od verzie 7.2 proces D2000 SysEdit nie je funkný !!!**

Proces [D2000 SysEdit](https://doc.ipesoft.com/pages/viewpage.action?pageId=130647729) ponúka konfigurátorovi i jednoduchší spôsob pre definovanie výberového filtra ako je [priamy zápis](https://doc.ipesoft.com/pages/viewpage.action?pageId=130647704) do [okna pre výber objektov](https://doc.ipesoft.com/pages/viewpage.action?pageId=130647925). Tento spôsob spoíva v definovaní výberového filtra prostredníctvom dialógového okna. Toto okno sa otvorí po stlaení tlaidla **Filter**.

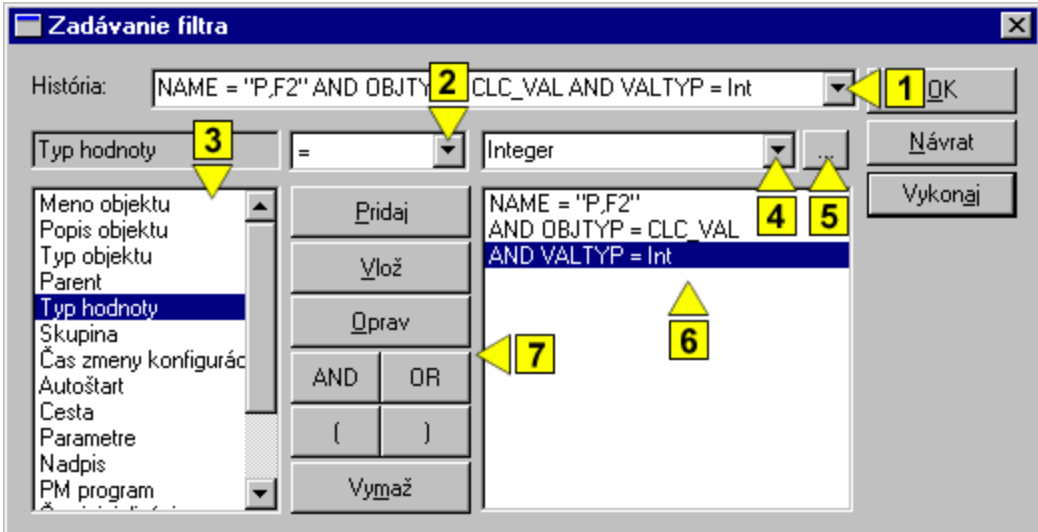

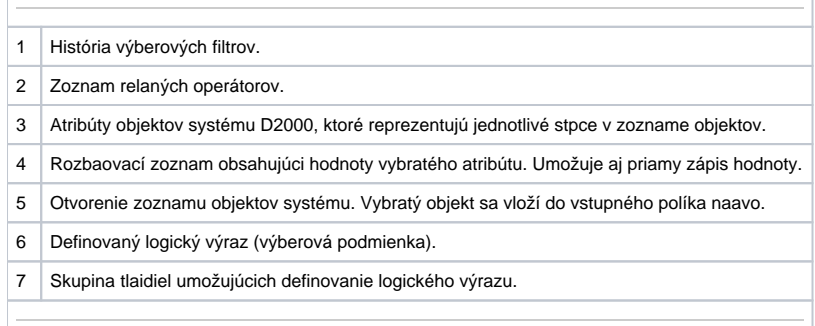

V zobrazenom okne je možné pomerne jednoduchým spôsobom a za krátky as zostavi aj rozsiahly výraz pre výberový filter. V avom zozname (**3**) sú zobrazené atribúty objektov, ktoré reprezentujú jednotlivé stpce v zozname objektov. Obsah tohto zoznamu závisí od toho, aký typ objektov bol zvolený v okne výberu objektov, z ktorého bola definícia filtra vyvolaná. Pravý zoznam (**6**) zobrazuje logický výraz, tak ako bol doposia definovaný. Medzi oboma zoznamami sa nachádza skupina nasledujúcich tlaidiel (**7**).

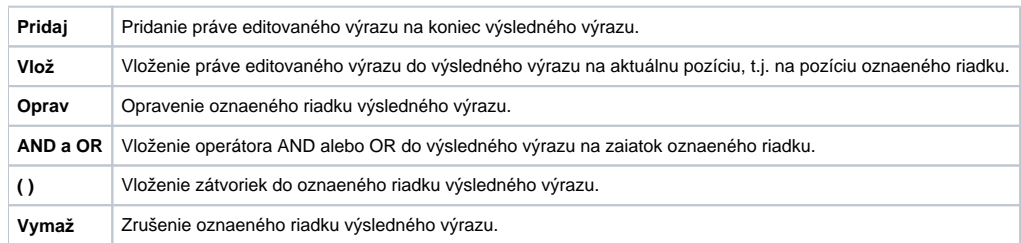

G) **Súvisiace stránky:**

> [Definovanie výberového filtra priamym zápisom](https://doc.ipesoft.com/pages/viewpage.action?pageId=130647704) [Výberové okno](https://doc.ipesoft.com/pages/viewpage.action?pageId=130647925)